# FQP Map Tracker

An Application for Tracking Your Progress Toward a Sweep in the Florida QSO Party

Note: Data contained in the download on page 3 was captured late Friday evening before start of the FQP If you have previously downloaded the software please download and re-install using that link to get the latest data

#### Overview

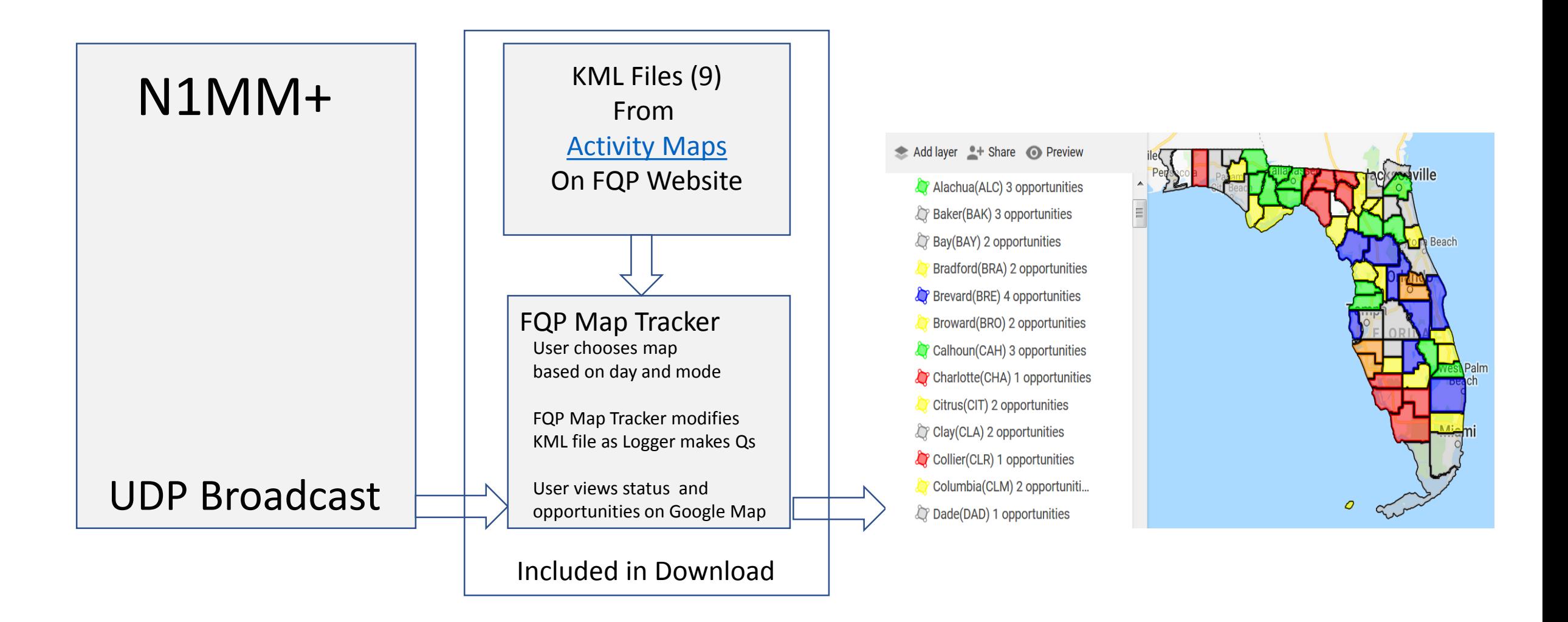

## Getting Started

- Setup the Map Tracker
	- Download the installation file using [this link](https://www.no5w.com/Documents/MapTracker1-0-0.zip)
	- In addition to a Setup exe the download includes
		- Notes on setting up the Google Map
		- Notes on using the Map Tracker
		- Nine KML files for the maps
	- Run the Setup exe to install Map Tracker
		- This will install the nine KML files as well as the Map Tracker exe
- Setup the Google Map
	- You will need a free Google account
	- If necessary refer to the notes included with the installation
- Setup N1MM+ to operate the FQP. In addition to the usual setups
	- Use Configurer to set up UDP Broadcast of Contact Information
	- Use File | Export to ADIF to capture any QSOs that have been made prior to starting the Map Tracker

## Starting Map Tracker

• Use File | Initialize to access this dialog

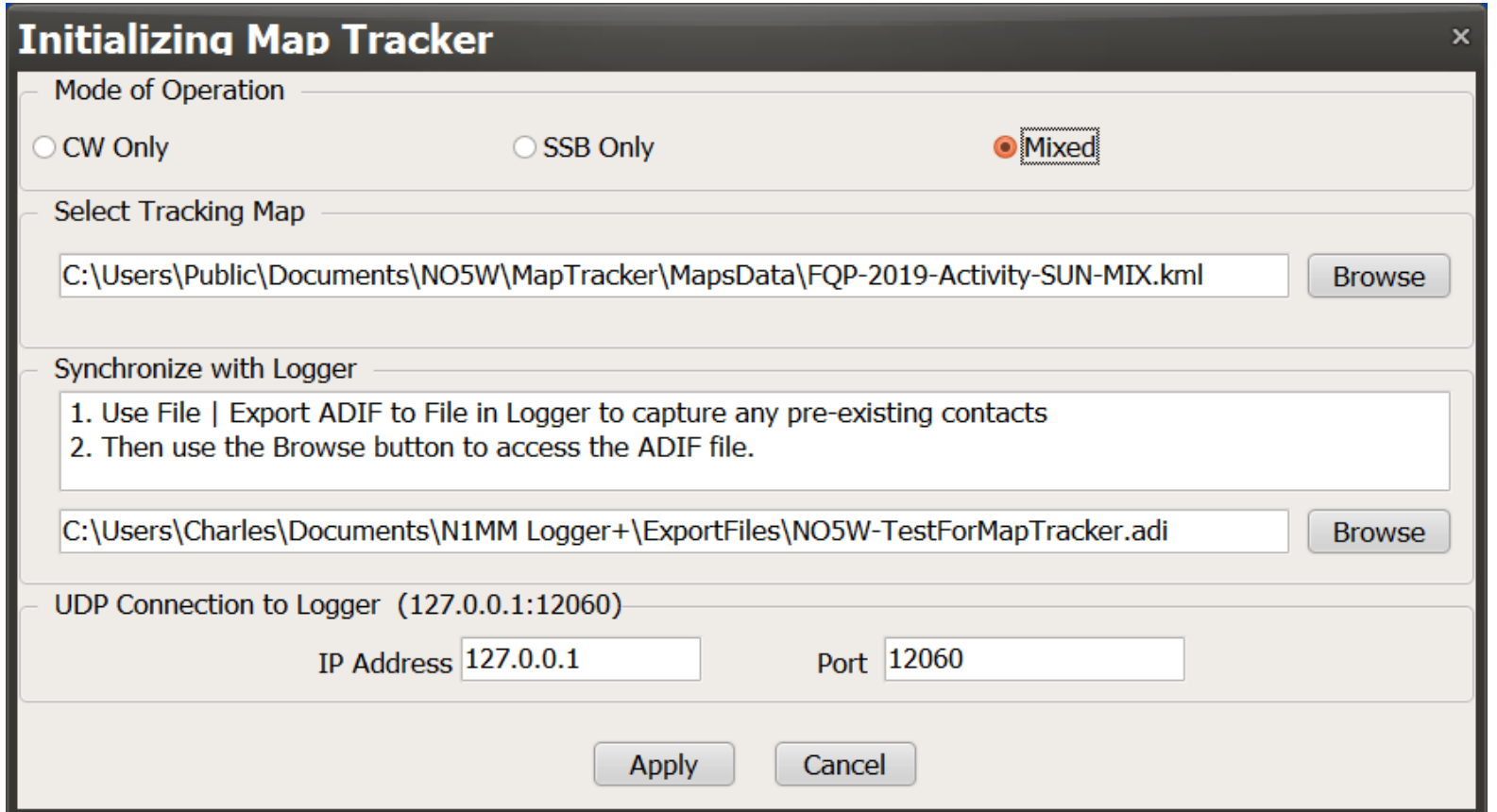

#### Periodically check status and update visual map

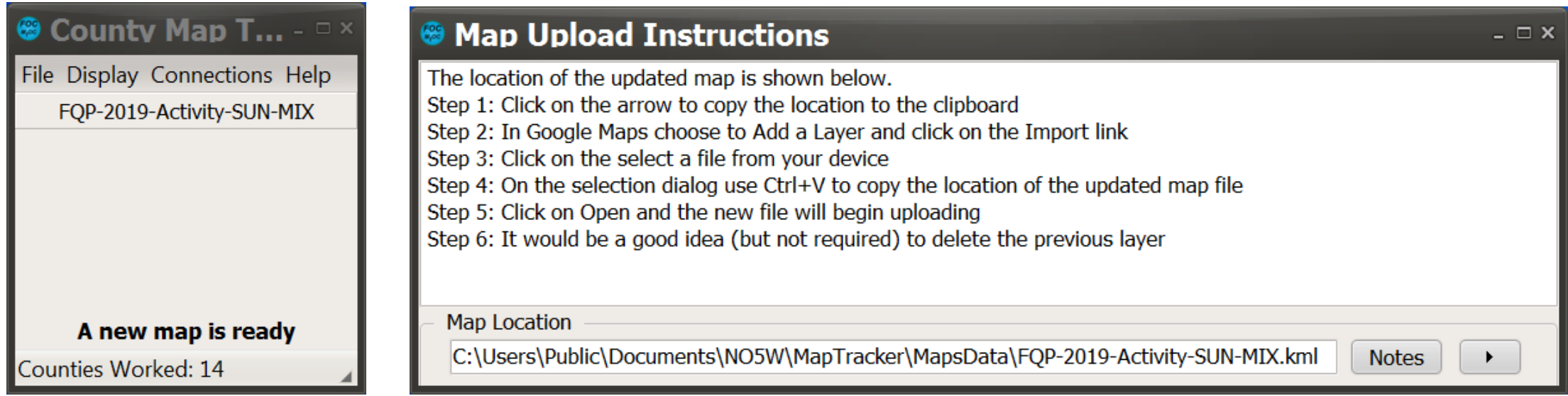

### Currency of Data -- Updates

- The currency of the Activity map data depends on when you installed the application. If it was installed several days prior to the FQP you will need to download new map data
- On Friday evening prior to the FQP it would be a good idea to check this same overview document on the **[Activity Map](https://www.no5w.com/FQP_AnnouncedPlans.html)** page for a link to the latest updates.
- The above is primarily to insure that the map data is up to date but it also insure that any new features of the application are captured.